## **Copiando para um PC Macintosh**

Copiando arquivos para um PC Macintosh utilizando o seguinte método.

*1* Conecte o cabo USB e o adaptador CA.

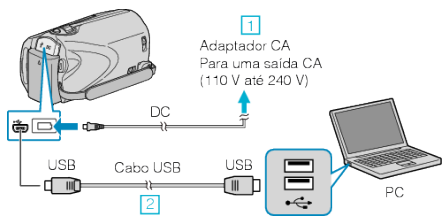

- ① Conecte o adaptador CA a filmadora.
- ② Conecte utilizando o cabo USB.
- O software fornecido não é necessário para para este processo.
- *2* Abra o monitor LCD.

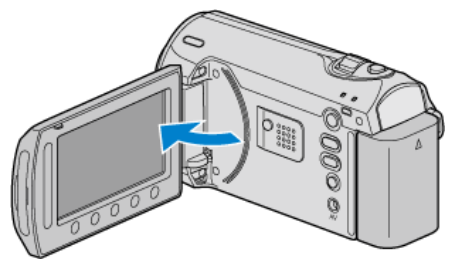

- O USB MENU (Menu USB) é exibido.
- **3** Selecione "PLAYBACK ON PC" (Reproduzir no PC) e pressione  $\circledR$ .

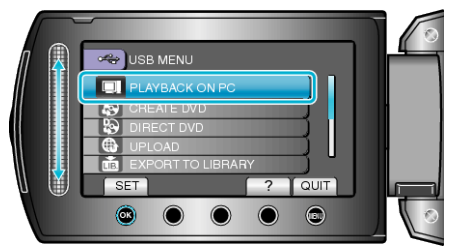

- As operações subsequentes serão realizadas no PC.
- *4* Clique no ícone "EVERIO\_MEM" ou "EVERIO\_SD" na área de trabalho.
- A pasta é aberta.
- **5** Clique no ícone de exibição de coluna.

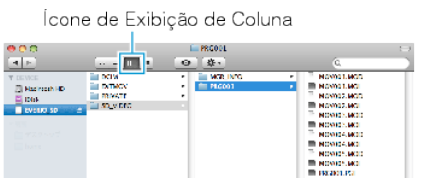

- Busque as pastas com os arquivos desejados.
- *6* Copie os arquivos para qualquer pasta no PC (Área de trabalho, etc).

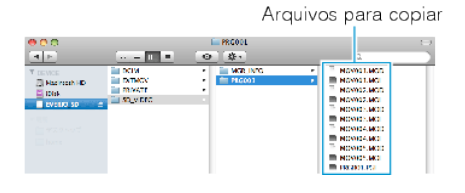

## **CUIDADO:**

- Quando as pastas ou arquivos são excluídos / movidos / renomeados no computador, eles não podem mais ser reproduzidos nesta filmadora.
- Arquivos MOD que são copiados para o PC Macintosh não podem ser importados para o iMovie.

Para reproduzir arquivos MOD no iMovie, importe os arquivos utilizando o iMovie.

## **NOTA:**

Para editar os arquivos, utilize um software que suporte arquivos MOD / JPEG.

● Quando desconectar a filmadora do computador, clique e arraste o ícone "EVERIO\_MEM" ou "EVERIO\_SD" para o lixeira.

## **iMovie e iPhoto**

Você pode importar arquivos desta filmadora para um computador Apple utilizando o iMovie '08, '09 (vídeo) ou iPhoto (imagens).

Para verificar os requisitos do sistema, selecione "About This Mac" (Sobre este Mac) do menu da Apple. Você pode determinar a versão do sistema operacional, processador e quantidade de memória.

- Para obter as últimas informações sobre o iMovie ou iPhoto, consulte o site da Apple.
- Para obter detalhes de como utilizar o iMovie ou iPhoto, consulte o arquivo de ajuda do respectivo software.
- Não há nenhuma garantia de que a operação irá funcionar com todos os ambientes de computadores.